如今很多人办理银行的业务都会直接到网上银行去办理,所以大多数人都开通了网 银。有时我们去银行办卡的时候,银行工作人员也会让我们去开通网银。不过有的 人可能是第一次开通网银,所以不知道该从何登录网银。就有开通了招行网银的朋 友问小编:招商银行个人网上银行怎么登录?

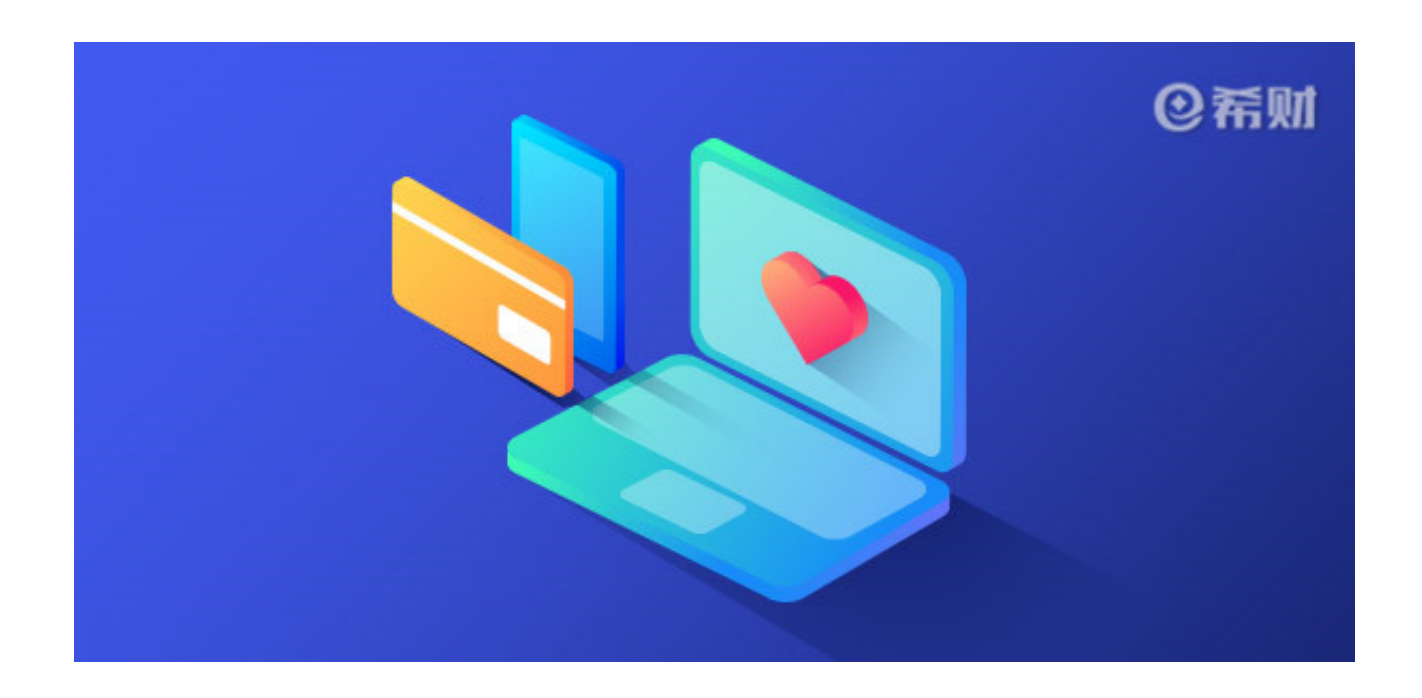

**一、登录招商银行官网**

在浏览器里搜索"招商银行官网",然后选择带有官网标识的网址,点击进入。

**二、点击登录"网上银行大众版"**

登录了招商银行官网之后,可以在官网主页找到个人网银的登录通道,登录通道有 "个人银行大众版"和"个人银行专业版"。选择"网上银行大众版"点击登录。

**三、输入卡号、密码进行登录**

在点击登录了"个人银行大众版"后,就会进入登录窗口,输入你的卡号还有密码 就可以登录招商银行个人网上银行了。

个人银行大众版主要是用来查询一些账户信息,还有惊喜密码的修改,定活互转等 业务,不过个人银行大众版是不会涉及到资金出账交易的服务的。

以上就是小编对于"招商银行个人网上银行怎么登录?"的回答。招商银行个人网 上银行的登录还是很简单的,步骤不多,需要登录招行个人网上银行的朋友直接在 招商银行官网里找到网银登录通道,输入你的卡号、密码等相关信息就可以登录个 人网上银行了。